# **AUTOR: LUIZ FLÁVIO ROCHA BATISTA**

# **ESTUDO DA BACIA DO CÓRREGO BIQUINHA A PARTIR DA**

# **GERAÇÃO DO MODELO DIGITAL DE ELEVAÇÃO**

**(M.D.E.)**

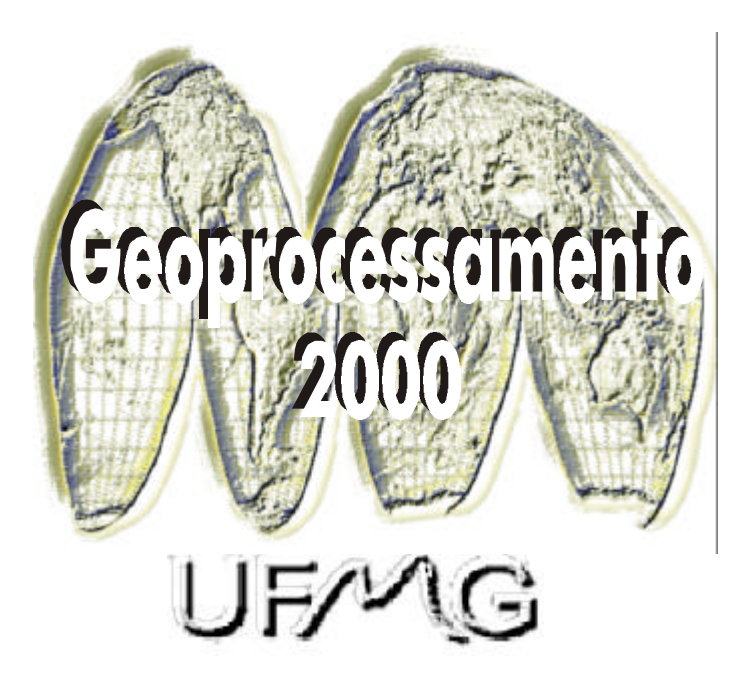

Monografia apresentada ao Curso de Especialização em Geoprocessamento da Universidade Federal de Minas Gerais para a obtenção do título de Especialista em Geoprocessamento

Orientadora: **Maria Márcia Magela Machado**

**2001**

**BATISTA, Luiz Flávio Rocha.** Estudo da Bacia do Córrego Biquinha a Partir da Geração do Modelo Digital de Elevação (M.D.E.). Belo Horizonte, 2001. 45 p.

**Monografia (Especialização) – Universidade Federal de Minas Gerais. Departamento de Cartografia.**

1. Geoprocessamento, 2. Modelo Digital de Elevação, 3. Corredores Ecológicos, 4. SIG, 5. Lei Federal 4.771: palavras chave. Universidade Federal de Minas Gerais. Instituto de Geociências. Departamento de Cartografia

## **Agradecimentos**

Agradeço a Deus por sempre ter colocado em minha vida pessoas maravilhosas como: minha mãe Maria Isabel, minha irmã Eliza, meu Padrasto Barroso, todos os meus Amigos e Professores desta conceituada instituição que é a Universidade Federal de Minas Gerais - UFMG.

Todas estas pessoas de uma forma direta ou indereta contribuíram para a realização deste trabalho.

Então dedico a todos vocês esta minha Monografia de Especialização do Curso de Geoprocessamento.

## Sumário

## Páginas

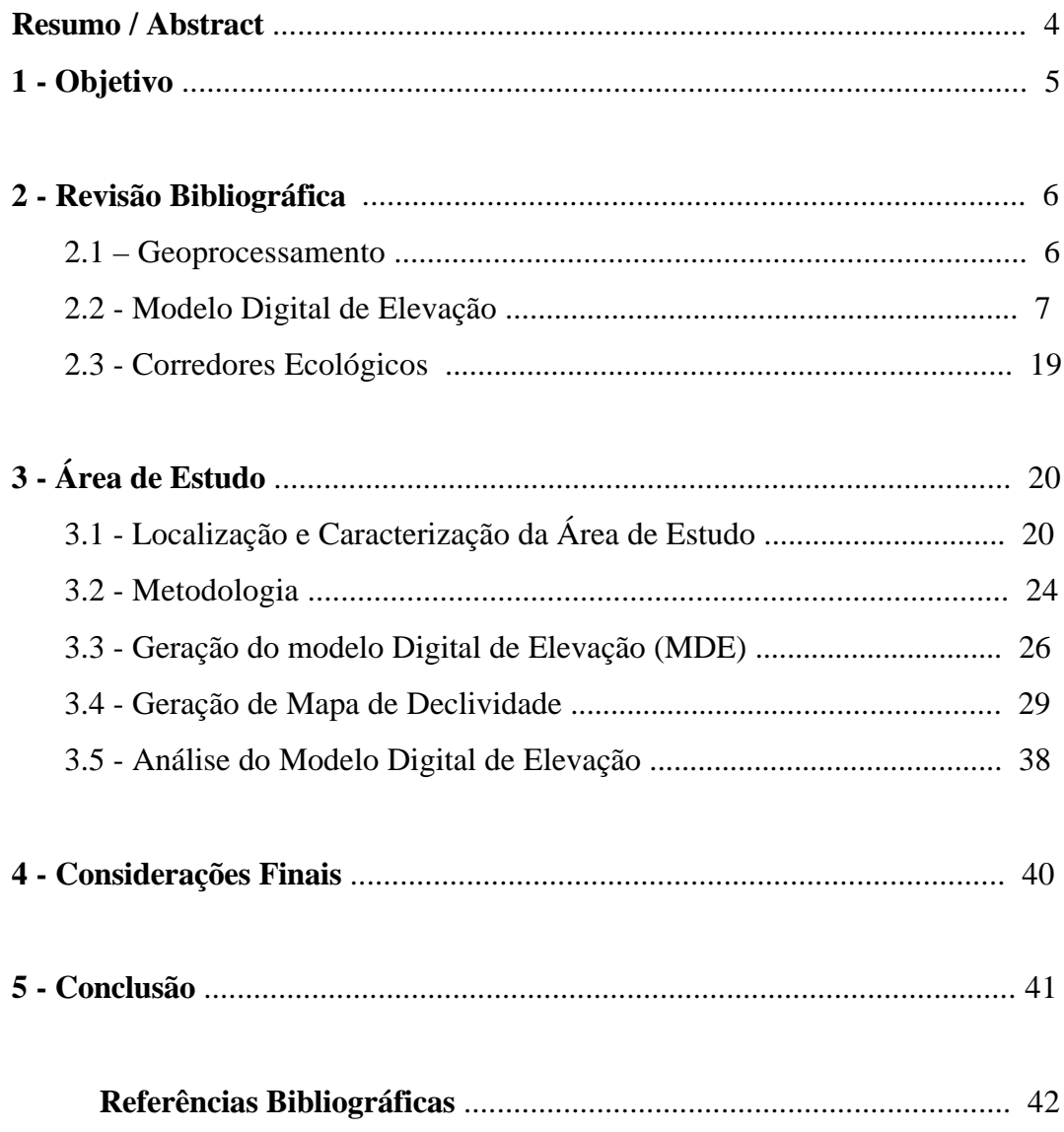

 $\sqrt{2}$ 

# **6 - Lista de Figuras**

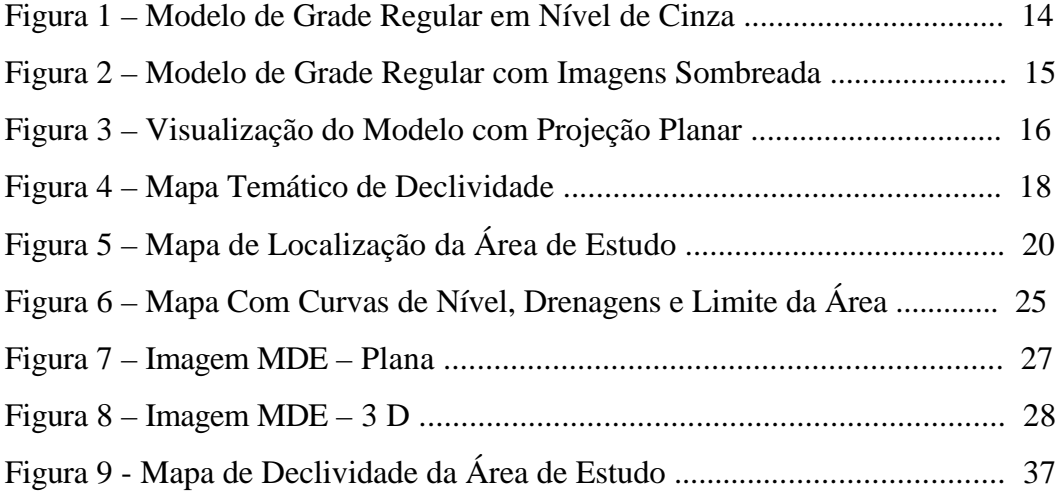

## **Resumo**

Este trabalho consiste na geração de um mapa digital temático de classes de declividade da Bacia do Córrego Biquinha, nascente do Rio Pará, a partir do MDE (Modelo Digital de Elevação).

Serão indicados ainda área de proteção ambiental, os chamados corredores ecológicos.

## **Abstract**

The main purpose of this paper is the development of a thematic digital map of the steepness classes. The basics of digital elevation modelling are applied from the sample data acquisition to the modelling process.

Enviromental Protection Areas are indicated in the region.

### **1 - OBJETIVO**

O objetivo deste trabalho é a descrição de uma das nascentes do Rio Pará, a do Córrego Biquinha, através do Sistema de Informações Geográficas (SIG).

As descrições, análises da bacia serão feitas através da aplicação do Modelo Digital de Elevação, identificando através da distribuição de elevações da área e estas associadas espacialmente a índices de declividades existentes, possíveis áreas que possam ter uma utilização agrícola adequada e outras possam ser utilizadas como reservas.

 Serão ainda identificados nesta região corredores ecológicos, ou seja, corredores que permitam o movimento e o intercâmbio entre animais e plantas.

Para a obtenção das informações propostas, o trabalho terá como ponto de partida a descrição sobre o que venha a ser Geoprocessamento e de seus aplicativos.

## **2 - REVISÃO BIBLIOGRÁFICA**

#### **2.1 - Geoprocessamento**

O termo geoprocessamento denota a área do conhecimento que utiliza técnicas matemáticas e computacionais para o tratamento da informação geográfica. Esta tecnologia influencia de maneira crescente as áreas de cartografia, análise de recursos naturais, transportes, comunicação, energia, planejamentos urbanos e rurais*.*

A ferramenta computacional para o geoprocessamento, chamada de Sistema de Informações Geográficas (SIG), permite realizar análises complexas, ao integrar dados de diversas fontes e criar banco de dados geo-referenciados.

> *"No entanto, o termo geoprocessamento, refere-se ao processamento, coleta e visualização de dados georeferenciados (Cartografia, GPS, Sensoriamento Remoto e Topografia), com a finalidade de formar a base cartográfica, elemento fundamental do Sistema de Informações Geográficas." (ANTUNES, 1993)*

O Sistema de Informações Geográficas, é, então uma tecnologia baseada em hardware e software, utilizada para a descrição e análise do espaço geográfico. Esta tecnologia integra operações de banco de dados, análises estatísticas, mapeamento digital espacial referenciados (coordenadas geográficas) e cruzamentos de informações geográficas (espacial), etc.

Possibilitando assim fazer de maneira rápida e segura as análises antes efetuadas manualmente. Permite ainda à agregação de um grande número de informações o que o torna uma ferramenta indispensável no mundo moderno.

#### **2.2 - Modelo Digital de Elevação**

A aquisição de dados sobre o relevo, geralmente, se dá por pontos amostrados irregularmente sobre o terreno e/ou por mapas de isolinhas, porém estas formas de obtenção de dados não são adequadas para os SIGs. É necessário a conversão dos mesmos em modelos matemáticos para simplificar a implementação dos algoritmos de aplicações e torná-los computacionalmente mais rápidos.

Para a representação do relevo em computadores utilizam-se os Modelos Digitais de Elevação *(DEM* - *Digital Elevation Model),* uma solução numérica mais eficiente para a maioria das funções que este deve atender. A partir destes pode-se extrair, diretamente, informações como perfis e seções, gerar imagens sombreadas, mapas de declividade, perspectivas tridimensionais, etc.

Os modelos digitais de elevação podem ser representados por uma equação analítica (modelos de aproximação) ou uma rede de pontos (modelos de interpolação). Os SIG, normalmente, implementam os Modelos Digitais de Elevação utilizando uma grade de pontos amostrados no terreno, podendo estas ter uma distribuição regular ou irregular.

As grades irregulares correspondem a pontos amostrados no terreno, por isso, apresentam uma maior precisão qualitativa enquanto, as grades regulares são, em geral, obtidas pela interpolação de valores amostrados, e por isso apresentam uma maior precisão quantitativa.

Dentro do Sistema de Informações Geográficas, encontra-se um produto cujo nome é o Modelo Numérico do Terreno, que segundo (BURROUGH, 1986), suas principais aplicações e sua grande importância dentro do SIG, são :

• Elaboração de mapas de declividade e exposição para apoio a análise de geomorfologia e erodibilidade;

- Apresentação tridimensional (em combinação com outras variáveis);
- Armazenamento de dados de altimetria para gerar mapas topográficos;
- Análises de corte-aterro para projeto de estradas e barragens;
- Análise de variáveis geofísicas e geoquímicas.

A partir dos modelos de grade, pode-se calcular diretamente volumes, áreas, desenhar perfis e secções transversais, gerar imagens sombreadas ou em níveis de cinza, gerar mapas de declividade e aspecto, gerar fatiamentos nos intervalos desejados e perspectivas tridimensionais.

#### **Processo de Geração de um Modelo Digital de Elevação (MDE)**

**Aquisição de Amostras** – É a obtenção de dados representativos do fenômeno ou área de interesse. Geralmente esses dados são representas por curvas de isovalores e/ou pontos tridimensionais.

**Entrada de Dados (amostragem) -** A amostragem de dados no processo de modelagem digital do terreno é uma das tarefas mais importantes de todo o processo. A amostragem compreende a aquisição de um conjunto de amostras que representam a variação de um fenômeno espacial de interesse.

Esta amostragem não deve ser insuficiente, sub-amostragem, nem tão pouco uma super-amostragem. O cuidado na escolha de dados amostrados estão diretamente relacionados com a qualidade do produto final.

As fontes mais comuns dados para geração dos modelos de terreno são:

- Arquivos digitais, importados de outros sistemas;
- Plantas topográficas com curvas de nível e pontos cotados;
- Diretamente de dados coletados em campo através de levantamento topográfico realizado por exemplo, através de Estação Total ou com auxílio de GPS.

Os dados de modelo numérico do terreno são as coordenadas X, Y e Z, onde Z caracteriza o parâmetro a ser modelado. Quanto à posição relativa das amostras pode-se classificar a amostragem em: regular, semi-regular e irregular. Na quase totalidade dos casos as amostras mais representativas de um fenômeno não estão regularmente distribuídas.

Os métodos de aquisição dos dados podem ser por pontos amostrados com espaçamento irregular e regular, bem como por mapas topográficos através de suas curvas de nível.

No caso de amostragem por curva de nível, um mapa nada mais é do que a representação de uma superfície por meio de curvas de isovalores, sendo este o exemplo mais comum.

A aquisição de curvas de nível pode ser efetuadas por meio de digitalização manual com o uso de uma mesa digitalizadora, ou através de um processo automático por meio de scanner.

A digitalização é o processo de transferência das informações gráficas em papel (mapas ou fotos á existentes) para a forma digital. Pode-se utilizar o processo manual, através de uma mesa digitalizadora ou instrumento fotogramétrico, ou o processo automático, através de scanner.

As técnicas usadas para essa transformação são a digitalização manual, que gera mapa na estrutura vetorial, e digitalização automática, também chamada de rasterização, que resulta em mapas na estrutura matricial ( raster).

A estrutura de dados eleita para a manipulação das bases digitais não é necessariamente uma condicionante na escolha do método de digitalização dos dados. A maioria dos programas de Geoprocessamento atuais permite a transformação entre formatos matricial e vetorial e vice-versa. Assim, um dado pode ser digitalizado num formato e armazenado ou manipulado em outro formato, de acordo com a aplicação a que se destina.

Portanto, a escolha do processo deve ser direcionada considerando-se uma série de parâmetros. entre eles: tempo de aquisição, custo, natureza das aplicações e fontes de dados disponíveis.

9

A seguir serão abordados estes processos, objetivando-se esclarecer o leitor para a escolha daquele mais adequado às suas necessidades.

**Digitalização Manual ou Vetorial -** Neste processo. existem dois métodos: digitalização através de mesas digitalizadoras ou utilizando-se instrumentos fotogramétricos.

**Digitalização Via Mesa Digitalizadora -** Neste processo utiliza-se uma mesa digitalizadora acoplada a um computador e um software para interfacear a mesa com o computador (CAD). Um operador efetua a transferência dos dados através de perseguição manual com o mouse, gerando dados na forma de ponto, linha, redes e polígonos.

A mesa digitalizadora é composta por três partes principais:

- Uma superfície plana, sobre a qual os mapas são fixados;
- Um dispositivo medidor das coordenadas e
- Um cursor, que indica as posições da mesa em relação ao sistema de coordenadas adotadas.

**Digitalização Automática -** No processo automático a transferência é feita por um varredor digital - scanner. dispensando a atuação do operador. Scanners são dispositivos ótico-eletrônicos, constituídos por uma fonte de luz e um sensor ótico (fotocélula). Seu princípio de funcionamento é baseado na emissão de um feixe de luz sobre a superfície do mapa a ser digitalizado, cuja reflexão é registrada pelo sensor.

A captura da geometria por scanners consiste na codificação das feições do documento para uma matriz de valores (x,y), em que cada píxel contém um valor médio de reflectância da área respectiva do mapa original. Os arquivos são gerados em formato raster e se caracterizam por serem de grande tamanho, necessitando de equipamentos potentes para o armazenamento e processamento dos dados. Para gerar arquivos menores e que não contenham dados desnecessários ao usuário, devem ser consideradas algumas características, durante o processo de digitalização através de scanners. Estas características são a resolução espacial e radiométrica.

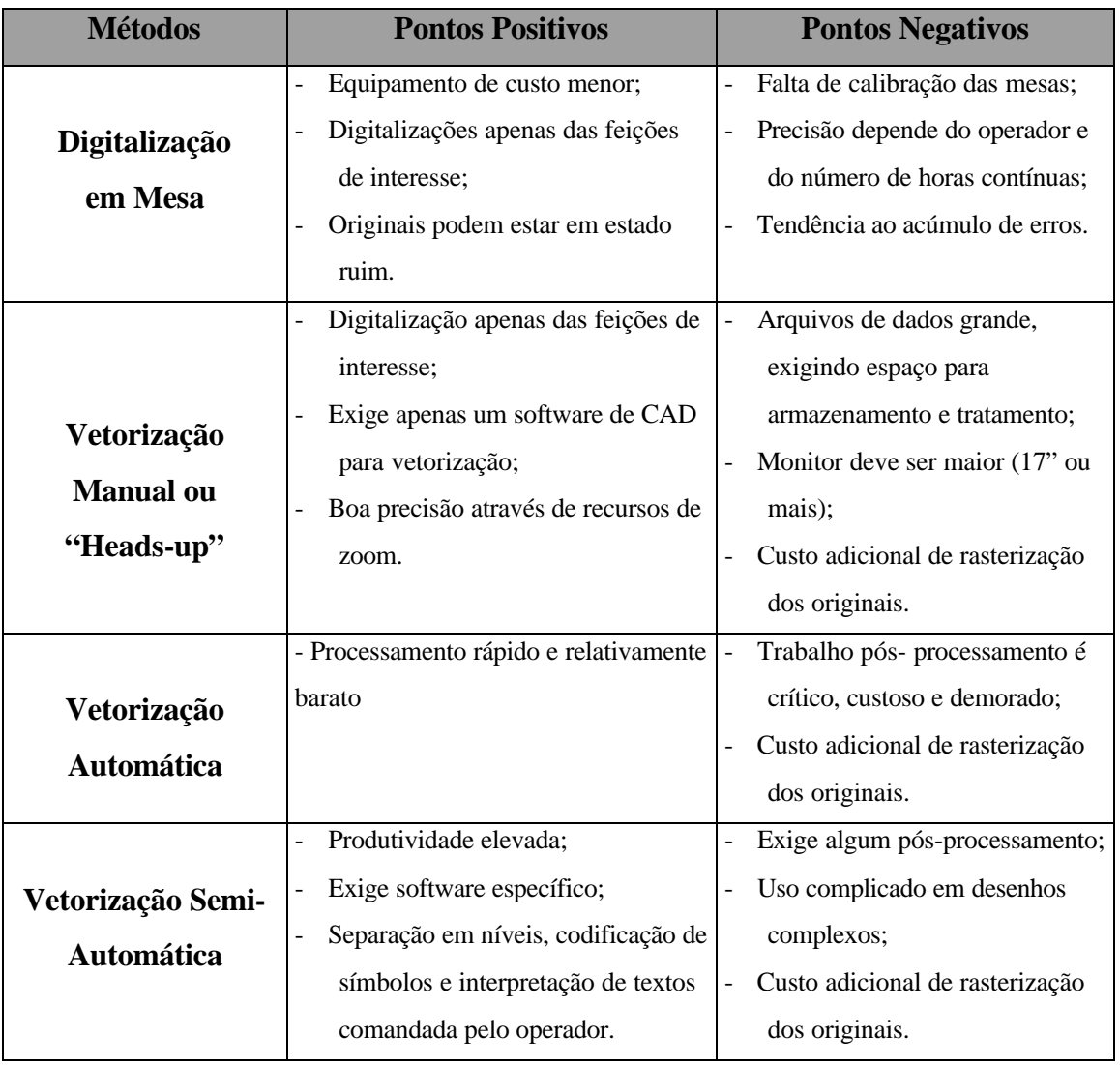

## **COMPARAÇÃO DOS PROCESSOS DE DIGITALIZAÇÃO**

**Geração de Modelo ou Modelagem -** Esta envolve a criação de estruturas de dados e a definição de superfícies de ajuste com o objetivo de obter uma representação contínua do fenômeno a partir da amostras. Essas estruturas são definidas de forma a possibilitar uma manipulação conveniente dos modelos pelos algoritmos de análises contido no SIG. Os modelos utilizados são:

- Os modelos de grade regular malha retangular
- Os modelos de grade irregular ou triangular.

A geração de modelos ou modelagem propriamente dita envolve criação de estrutura de dados e a definição de superfície de ajuste para os elementos dessas estruturas. O objetivo dessa operação é a obtenção de uma função definível em toda a região de estudo. Para dados de altimetria, por exemplo, pode-se ter descontinuidade na forma de precipícios e neste caso é comum utilizar funções lineares ou funções definidas dentro de sub-regiões da área de interesse.

O processo de geração de um modelo de grade compreende a construção de uma malha regular retangular ou uma rede de triangulações, e a definição de funções interpolares locais.

O processo de geração de grade regular retangular a partir de uma grade também regular retangular, objetiva uma melhora na resolução da grade, que é conhecido como refinamento de grade.

A média móvel das cotas das amostras vizinhas, também conhecido como média móvel, é um dos esquemas de interpolação mais simples para estimação dos valores de cota dos pontos de uma grade regular retangular.

A interpolação por vizinho mais próximo é definida pela escolha de apenas uma amostra vizinha para cada ponto da grade.

**As Aplicações do MDE -** Baseiam-se nos procedimentos de análises executados sobre os modelos digitais. As aplicações podem ser qualitativas, tais como a visualização do modelo usando-se projeções geométricas planares ou quantitativas, tais como cálculos de volumes de mapas de declividade.

Os modelos digitais são utilizados por uma série de procedimentos de análises úteis para a aplicação de geoprocessamento.

*"A utilização dos modelos digitais, pelas análises possibilita o estudo de um determinado fenômeno sem a necessidade de se trabalhar diretamente na região geográfica escolhida"*. (INPE, 1998)

As análises são importantes para fins de simulações e tomadas de decisões no contexto de desenvolvimento de aplicações ou modelagem de geoprocessamento que utilizam SIG.

As análises desenvolvidas sobre um modelo digital de terreno permitem:

- Visualizar o modelo em projeção geométrica planar;
- Gerar imagem de nível de cinza;
- Gerar imagens sombreadas e imagens temáticas;
- Calcular volumes de aterro ou corte:
- Realizar análise de perfis sobre trajetória predeterminadas;
- Gerar mapeamento derivados tais como mapas de declividade e exposição; mapas de drenagens, de curvas de nível e mapas de visibilidade.

Os produtos das análises podem ainda serem integrados com outros tipos de dados geográficos objetivando o desenvolvimento de diversas aplicações de geoprocessamento, tais como:

- Planejamento urbano e rural;
- Determinação de áreas de risco;
- Geração de relatórios de impactos ambientais, entre outros.

Os produtos gerados para os procedimentos de análises que mais comumente são realizadas a partir dos modelos digitais do terreno são:

Imagens Modelo Digital do Terreno - a partir de um MDT pode-se criar imagens em níveis de cinza e sombreadas.

Imagens Modelo Digital do Terreno em Níveis de Cinza - essa imagem é gerada diretamente do mapeamento dos valores de cota do modelo para os valores de níveis de cinza, supondo que cada píxel da imagem de nível de cinza é representado por 8 bits pode-se mapear os valores de cota para valores de nível de cinza, que pode variar de 0 a 255.

Essa imagem é muito útil para se obter uma percepção qualitativa global da variação do fenômeno representado pelo modelo digital do terreno.

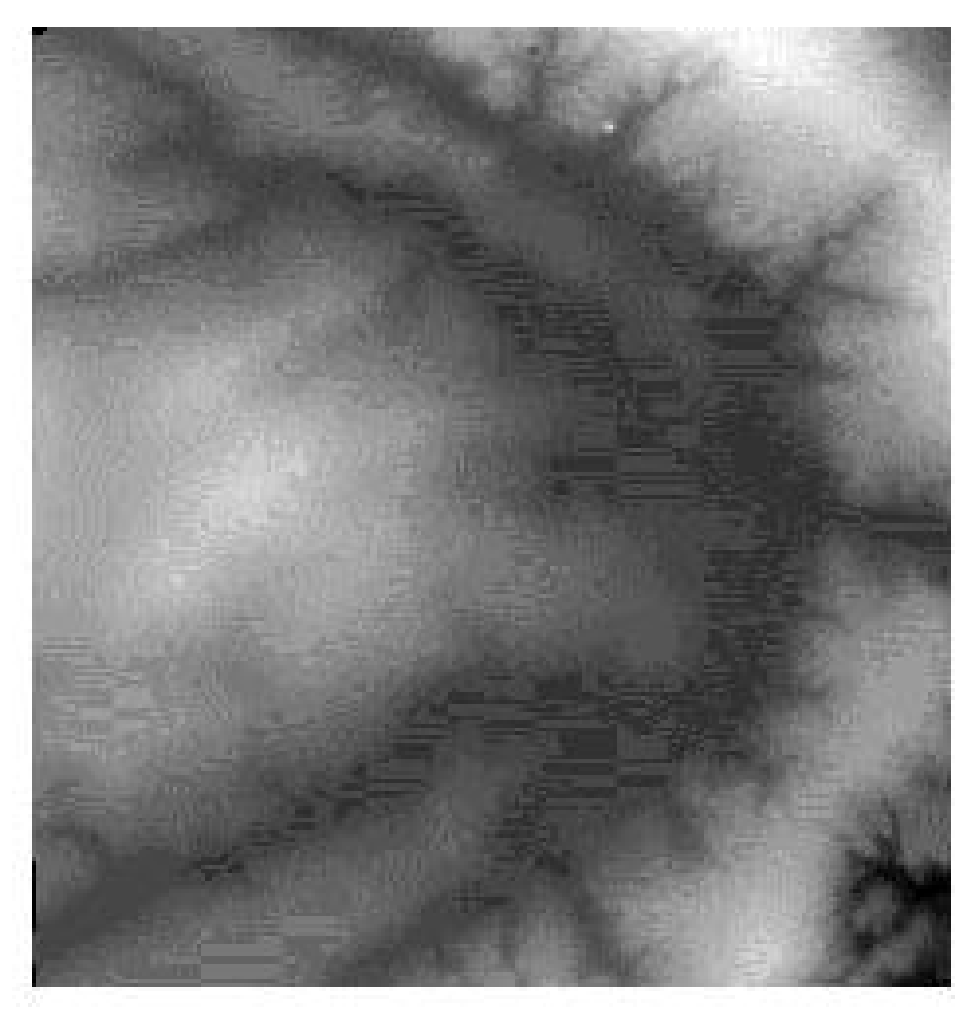

**Figura 1** - Modelo de grade regular representado como uma imagem em níveis de cinza Escala Aproximada: 1:50.000

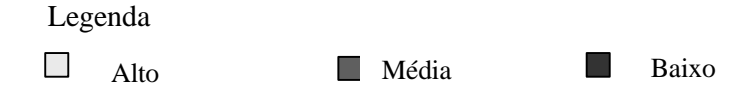

14

N<sup>↑</sup>

Imagem Modelo Digital do Terreno - Sombreada - Uma imagem de MDT sombreada é gerada a partir do modelo e do posicionamento, em relação à superfície, de uma fonte de iluminação local.

A imagem sombreada é muito útil como imagem d e textura para compor uma projeção geométrica planar utilizando-se o modelo digital do terreno.

# $N<sup>4</sup>$

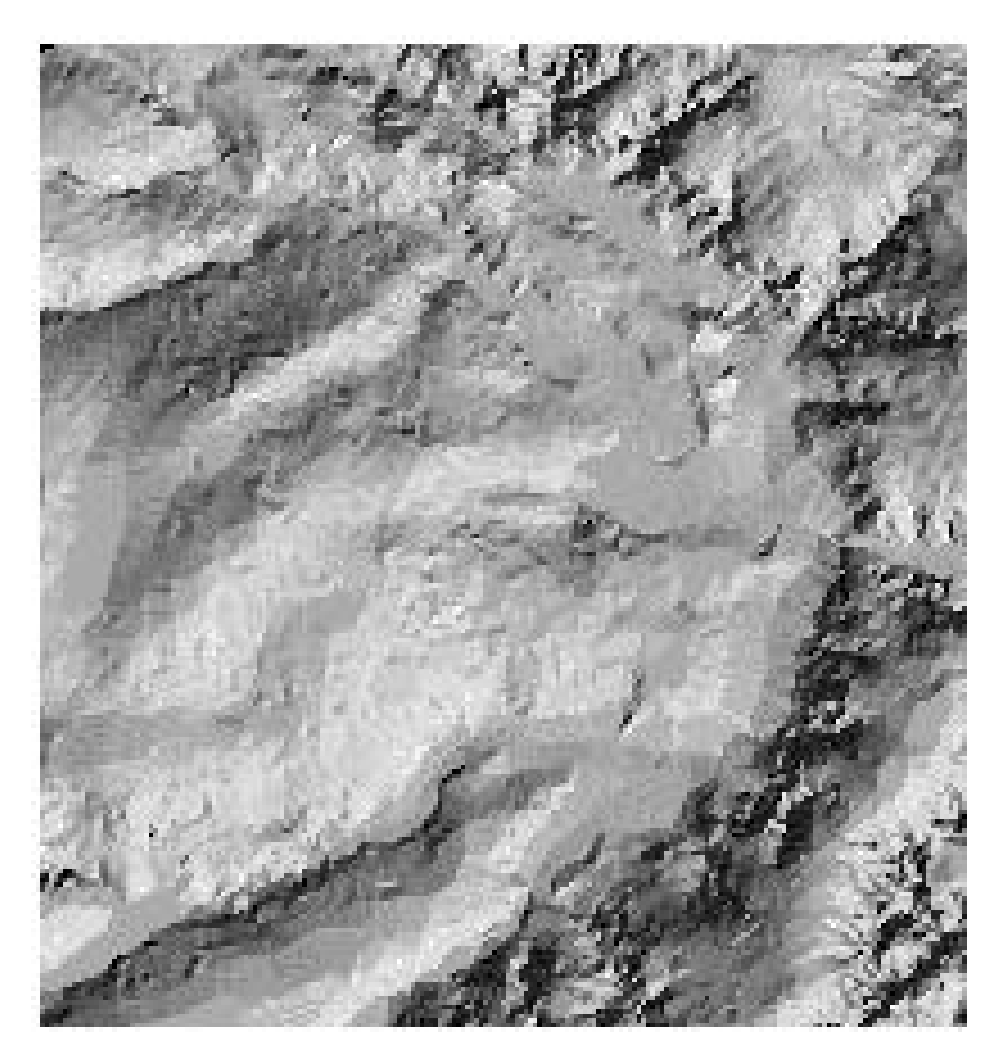

**Figura 2** - Modelo de grade regular representado como uma imagem sombreada. Escala Aproximada: 1:50.000

Visualização do Modelo com Inclusão de Textura - O MDT pode ser integrado com uma imagem no processo de projeção de perspectiva planar.

Neste processo o modelo é responsável pela definição da geometria da superfície projetada enquanto que a imagem é usada como dado de textura. A imagem de textura pode ser imagem de sensoriamento remoto, de satélite ou de aerolevantamento

Com esse tipo de imagem é possível obter figuras muito parecidas com a realidade.

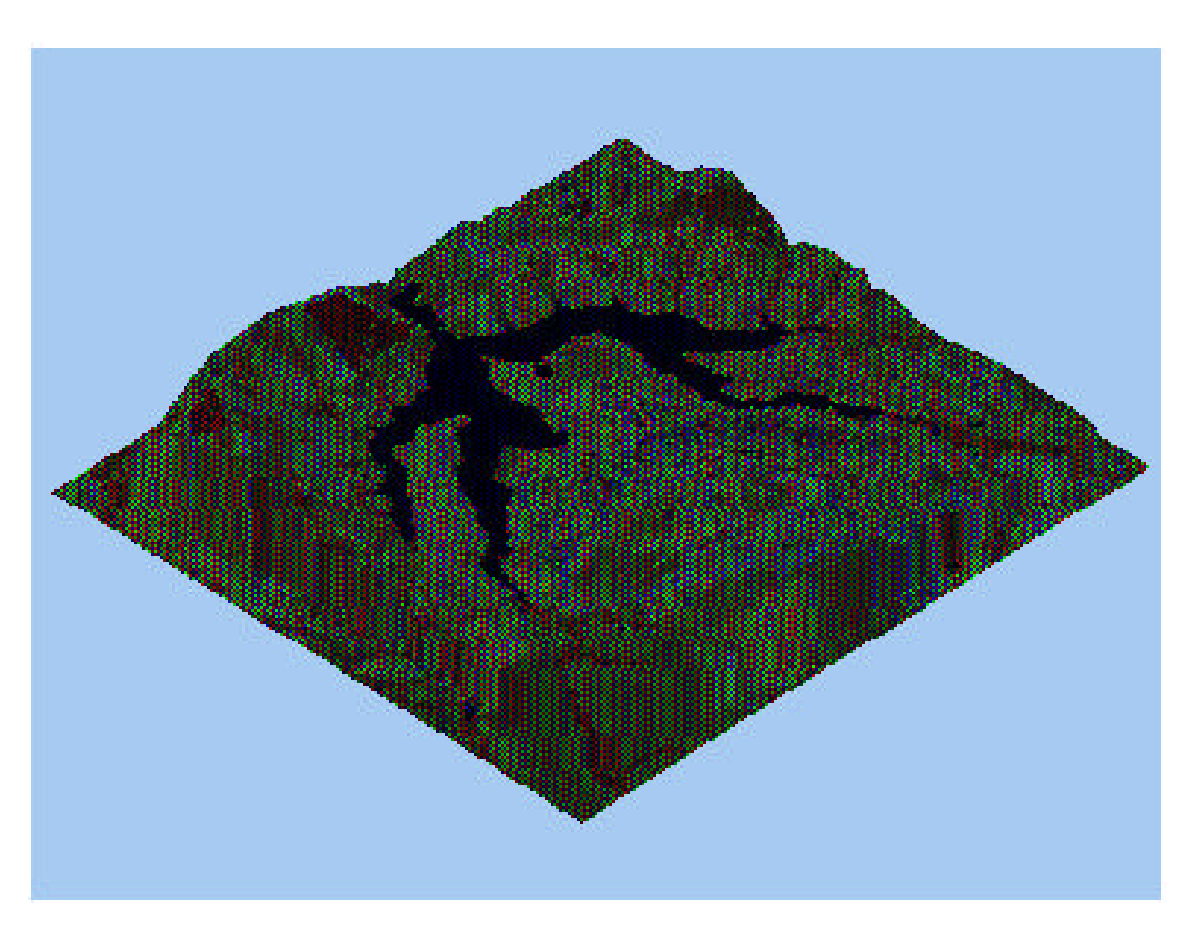

**Figura 3** - Visualização do modelo em projeção planar com textura de uma composição colorida de 3 bandas de uma imagem LANDSAT. Escala Aproximada 1:50.000

 $\n N^{\uparrow}$ 

Geração De Mapas De Declividade - "*A declividade em uma posição da superfície que é definida por um plano tangente a aquela posição modelada pelo MDT, a declividade pode ser expressa em graus ou em porcentagem". (INPE, 1998)*

Para a geração deste tipo de mapa, deve-se fazer o fatiamento das classes – este consiste em definir intervalos, ou fatias de cotas, com a finalidade de gerar uma imagem temática através do MDE. Cada classe é associada a um intervalo (exemplo: 0-5 m; 5-10 m).

Assim cada tema ou classe, da imagem é associado a um intervalo de cotas dos valores atribuídos ao fenômeno modelado.

A imagem temática gerada pelo fatiamento é freqüentemente usada em análises espaciais como operações lógicas de interseção e união.

O mapa de declividade também pode ser feito de forma manual, onde através das distâncias entre as curvas de nível determina-se as porcentagens das classes de declividade. Para iniciar o processo de criação manual deste mapa, deve-se definir primeiramente as classes de declividade que serão usadas no projeto, para após desenhar ou plotar as curvas de nível da área de estudo. A partir dai, faz se os cálculos da porcentagem para a construção do ábaco.

O processo consiste em passar o ábaco entre as curvas de nível, identificando as porcentagens entre elas, para depois colorir manualmente cada área determinada com as cores convencionalmente definidas, gerando assim um mapa de declividade.

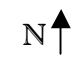

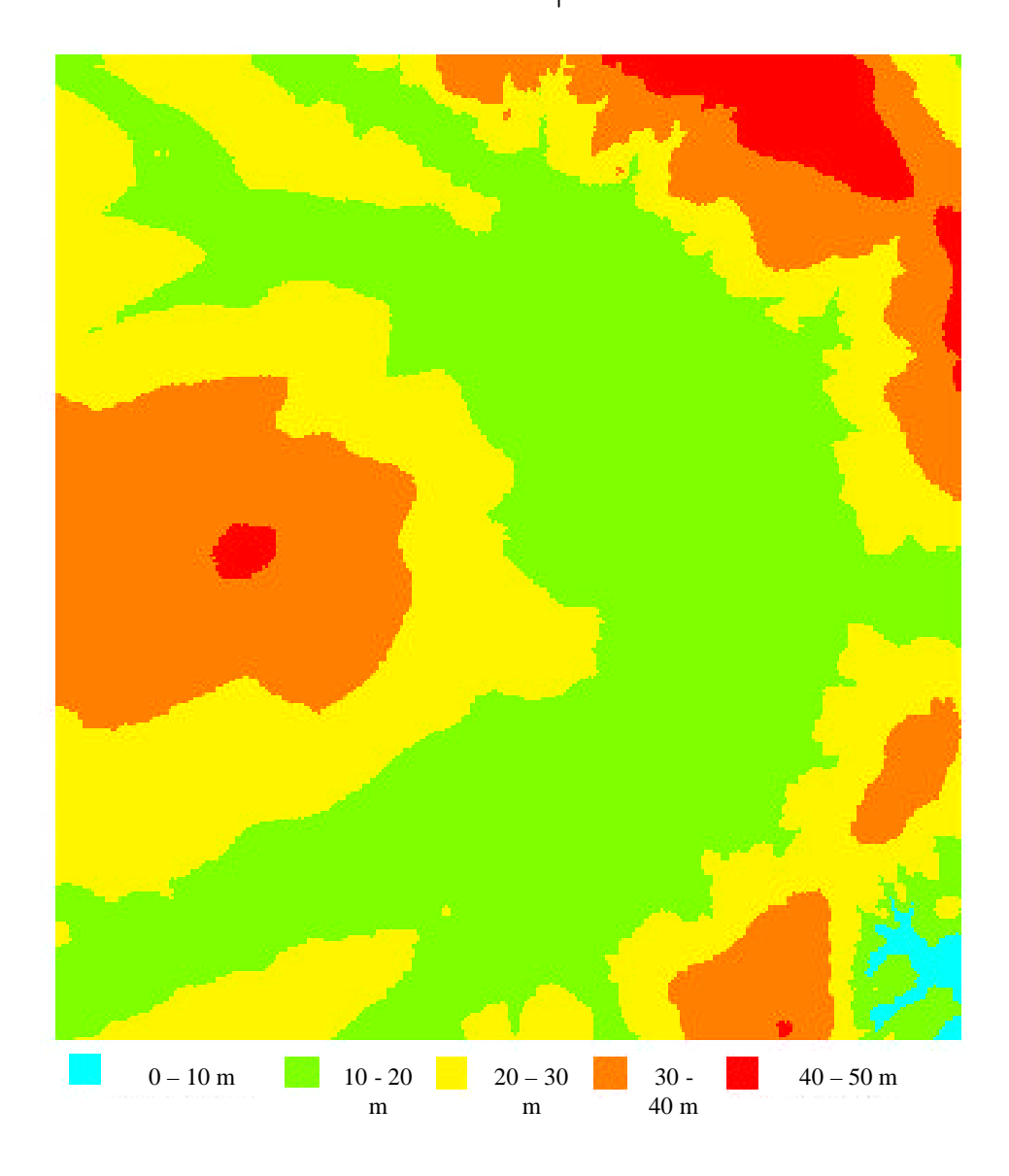

**Figura 4** - Mapa temático de declividade a partir do Modelo Digital de Elevação (MDE). Escala Aproximada: 1:50.000

#### **2.3 - Corredores Ecológicos**

A ligação entre os elementos de uma mesma classe estabelece, numa paisagem, um fator de conectividade, função da configuração de redes, onde os corredores permitem o movimento e intercâmbio genético entre animais e plantas e as barreiras inibem tais trocas. Desse modo, algumas características dos corredores a serem estudadas incluem a largura. conectividade, complexidade e estreitamento. (Filho,1998)

HAINES-YOUNG et al. (1993) ressaltam que o estudo de corredores na paisagem tem despertado a atenção de vários ecologistas da paisagem, como no exemplo de BRIDGEWATER (1987 e 1993). Este propõe a utilização do termo *ecolinha* para qualquer corredor natural ou semelhante, ressaltando que o conhecimento das ecolinhas e suas ligações forma uma parte da estratégia de desenvolvimento de manejo para a conservação e uso sustentável do meio ambiente. Com esta perspectiva, diversos ambientalistas têm sugerido projetos de ecolinhas, visando a ligação entre importantes reservas e parques naturais.

A partir do que foi descrito acima sobre corredores ecológicos, o Modelo Digital de Elevação (MDE), será de suma importância para a definição destas áreas de preservação dentro da Bacia do Córrego Biquinha.

Devendo ser as áreas identificadas pelo MDE preservadas em função da conservação de espécies, da proteção do meio ambiente, assegurando a integridade destas estruturas.

Então o Modelo Digital de Elevação será o método utilizado para definir os corredores ecológicos dentro desta importante área de mananciais hídricos, bem como a preservação dos mesmos.

**3 - Área de Estudo**

## **3.1 - Localização e Caracterização da Área de Estudo**

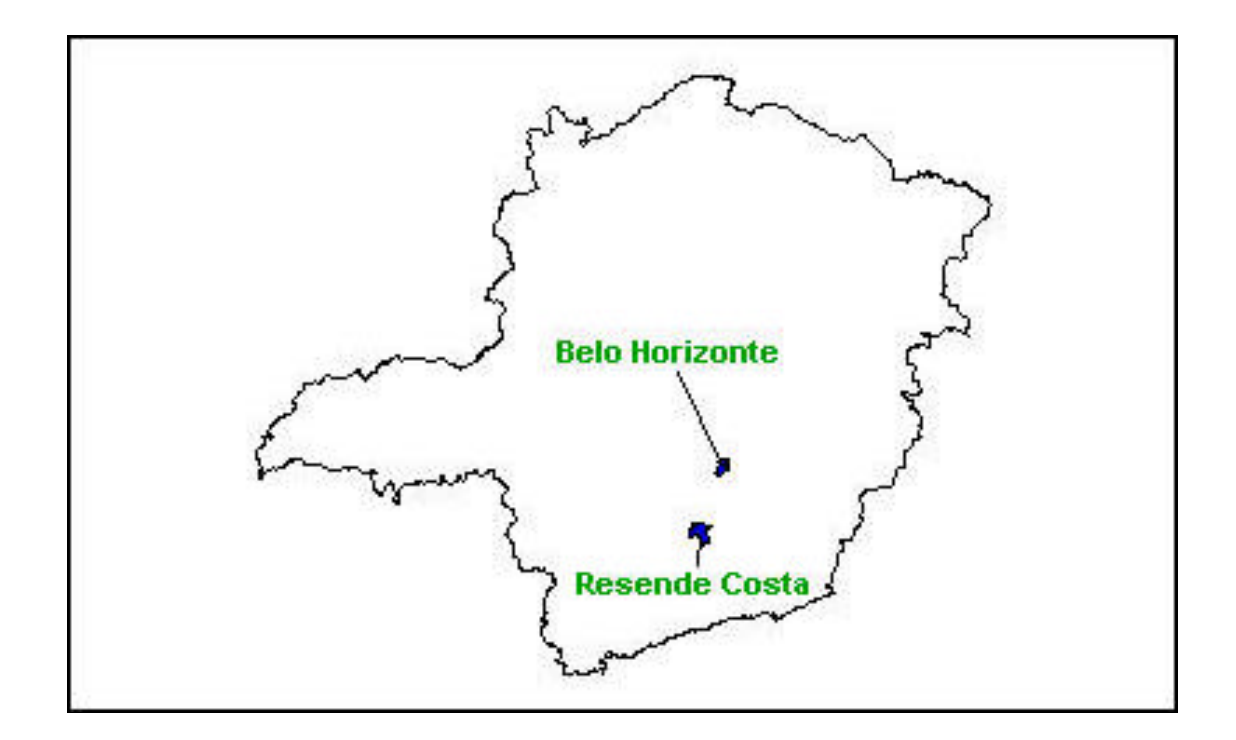

**Figura 5** - Mapa de Localização da área de estudo

A bacia do Córrego Biquinha, está localizada no município de Resende Costa/MG, região esta situada entre os paralelos de latitude sul 20º 42' 30" e 20º 47' 30" e meridianos 44º 17' 30" e 44º 20' 00" de longitude oeste, possui uma área de 13.13  $\text{km}^2$ .

"Orgulhoso de ser a terra natal do inconfidente que lhe empresta o nome, Resende Costa é também classificada como o produtor de cassiterita do Estado, o município desenvolve ainda importantes atividades agropecuárias e industriais, com bom plantel de gado leiteiro, lavouras de subsistência - com destaque para a produção de inhame - e fabricação de móveis. Apoiada em uma grande pedreira, a sede municipal tem grutas, picos, cachoeiras e boa infra-estrutura urbana. (*Fonte: Secretaria da Cultura em 01/10/1999)"*

Este município foi emancipado em 30/08/1911 de acordo com a LEI 556 e desmembrado do município de Tiradentes

LOCALIZAÇÃO: Área Metalúrgica e Campos Das Vertentes

Área do município de Resende Costa: 619.27 Km<sup>2</sup>

Distritos: Jacarandira

### ALTITUDE:

- máxima: 1.333 m (Cabeceira Córrego Vinte Alqueires)
- mínima: 1.093 m (Foz Córrego da Praia)

#### TEMPERATURA:

- média anual: 21,30 °C
- média máxima anual: 26,20 ºC
- média mínima anual: 15,10 ºC
- índice médio pluviométrico anual: 1.259 mm

## RELEVO:

- Plano: 25 %
- Ondulado: 55 %
- Montanhoso: 20 %

Bacia hidrográfica: RIO PARÁ

# POPULAÇÃO:

População Residente - 1996

Total - 9.783

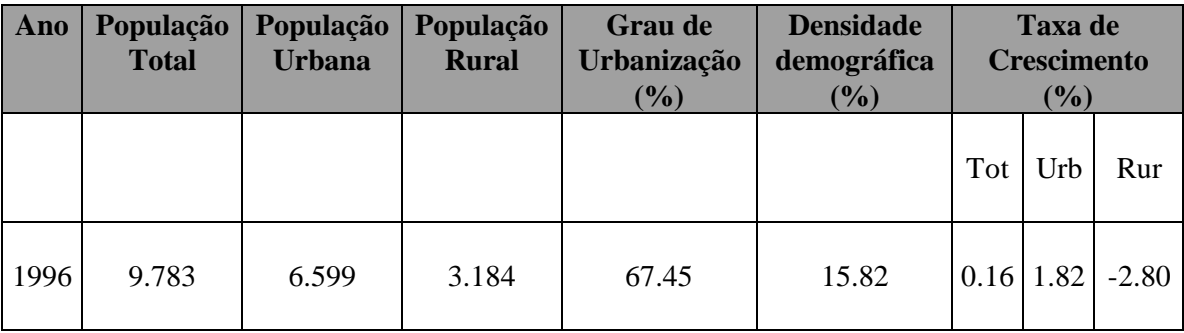

*Fonte: Fundação João Pinheiro em : 13 11* 1998

# POPULAÇÃO OCUPADA, POR SETORES ECONÔMICOS - 1980

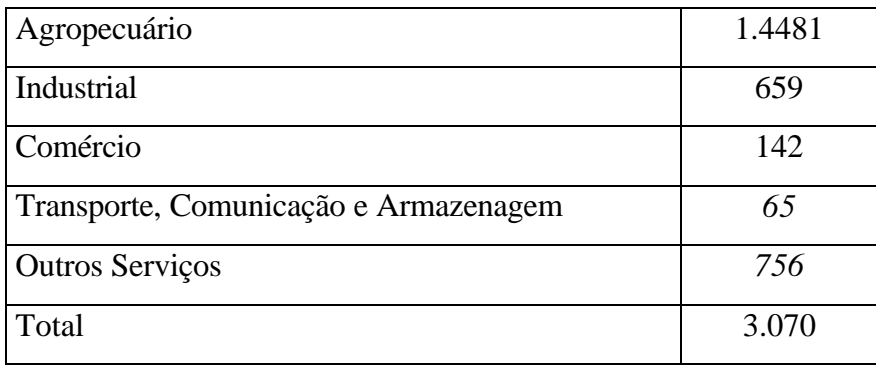

## DISTÂNCIA DOS PRINCIPAIS CENTROS (KM)

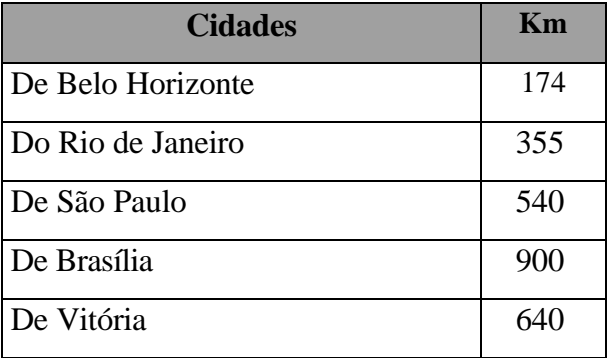

## ATIVIDADES ECONÔMICAS:

Principais Empresas Segundo A Contribuição De ICMS - 1993

Indústria da Madeira: Ladir José de Resende Indústria do Mobiliário: Inácia Resende Santos Indústria Têxtil: Mano Nilson Maia de Resende Indústria do Vestuário, Calçados e Artef. de Tecidos:

## AGROPECUÁRIA:

Principais Produtos Agrícolas: Alho, Amendoim, Arroz em casca sequeiro, Arroz em casca irrigai Arroz em casca várzea úmida, Banana, Batata-inglesa, Cana-de-açúcar, Café, Feijão, Fumo, Laranja, Mandioca, Milho, Tomate, Uva e Cebola.

Destacam-se os seguintes grupos, por ordem de importância: galináceos, bovinos, suínos, eqüinos, muares, ovinos, coelhos, caprinos e asininos.

#### RESERVAS MINERAIS:

Manganês.

#### **3.2 - Metodologia**

#### **Fonte**

Para a realização deste trabalho foram utilizadas cartas topográficas do IBGE, escala 1:25.000 dos municípios de Desterro de Entre Rios e Ribeirão Santo Antônio – MG, de onde tirou-se as amostras da área de estudo, ou seja, foram criados overlays de curvas de nível (mestras e intermediárias), de drenagens, estradas e limite da bacia a partir deste material.

## **Entrada de Dados**

O processo de entrada de dados (amostragem), ou seja, a digitalização das curvas de nível altimétricas, do limite da bacia, das estradas e das drenagens, foi utilizado o manual, que é via mesa digitalizadora. O operador faz a aquisição dos dados através de um tipo de mouse chamado cursor, desenha-se e identifica-se as linhas informando suas cotas ou categorias (cotas, nomes, etc.), isso ocorre ao longo da área de estudo – no caso ao longo da Bacia do Córrego Biquinha. Estes dados foram armazenados no Mapinfo.

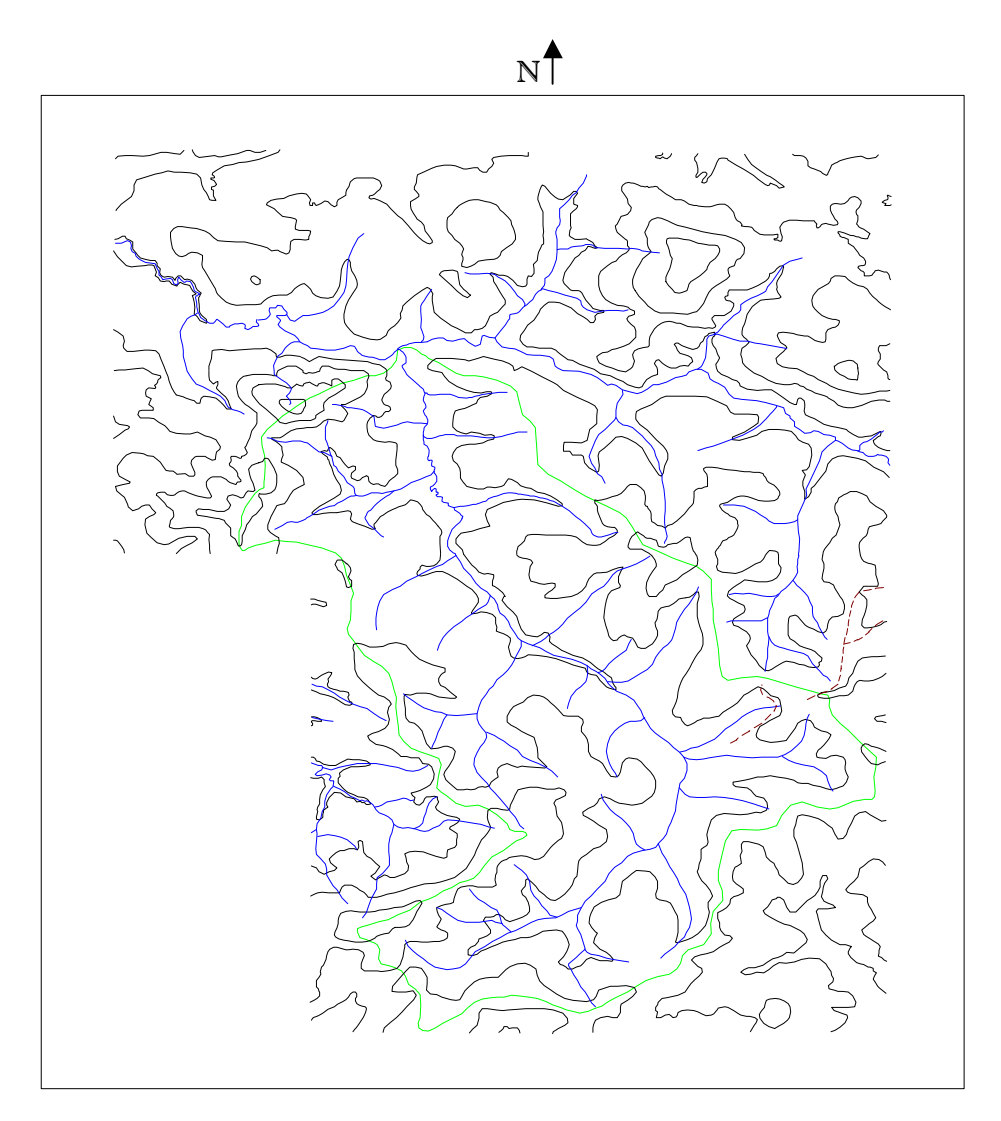

Curva de nível, drenagem e limite da área de estudo

**Figura 6** – Planta topográfica da área. Escala Aproximada 1:50.000

Curva de Nível: Rede de Drenagem: Limite:

#### **3.3 - Geração do Modelo Digital de Elevação (MDE)**

O Modelo Digital de Elevação foi gerado no software IDRISI, a partir da importação dos arquivos do MAPINFO. O IDRISI rasteriza as curvas de nível transformando-ás em uma grade retangular de 5 x 5 metros e com uma interpolação linear. O interpolador usado pelo IDRISI, chama-se INTERCON, este usa os contornos digitalizados, a partir de linhas vetorizadas e rasterizadas por meios do módulo LINERAS. Uma importante particularidade deste interpolador é a obrigatoriedade de haver interseção do contorno com os limites da imagem. Durante a rasterização das curvas de nível o modulo LINERAS, transforma as linhas vetorizadas em raster.

Para retirar as angularidades das linhas interpoladas, recomenda-se o uso de um filtro médio 3 x 3 (passa baixo), para a remoção destas, ou seja, para a remoção de resíduos randônicos, ou seja a suavização das linhas.

# Imagem MDE Plana

# $N<sup>4</sup>$

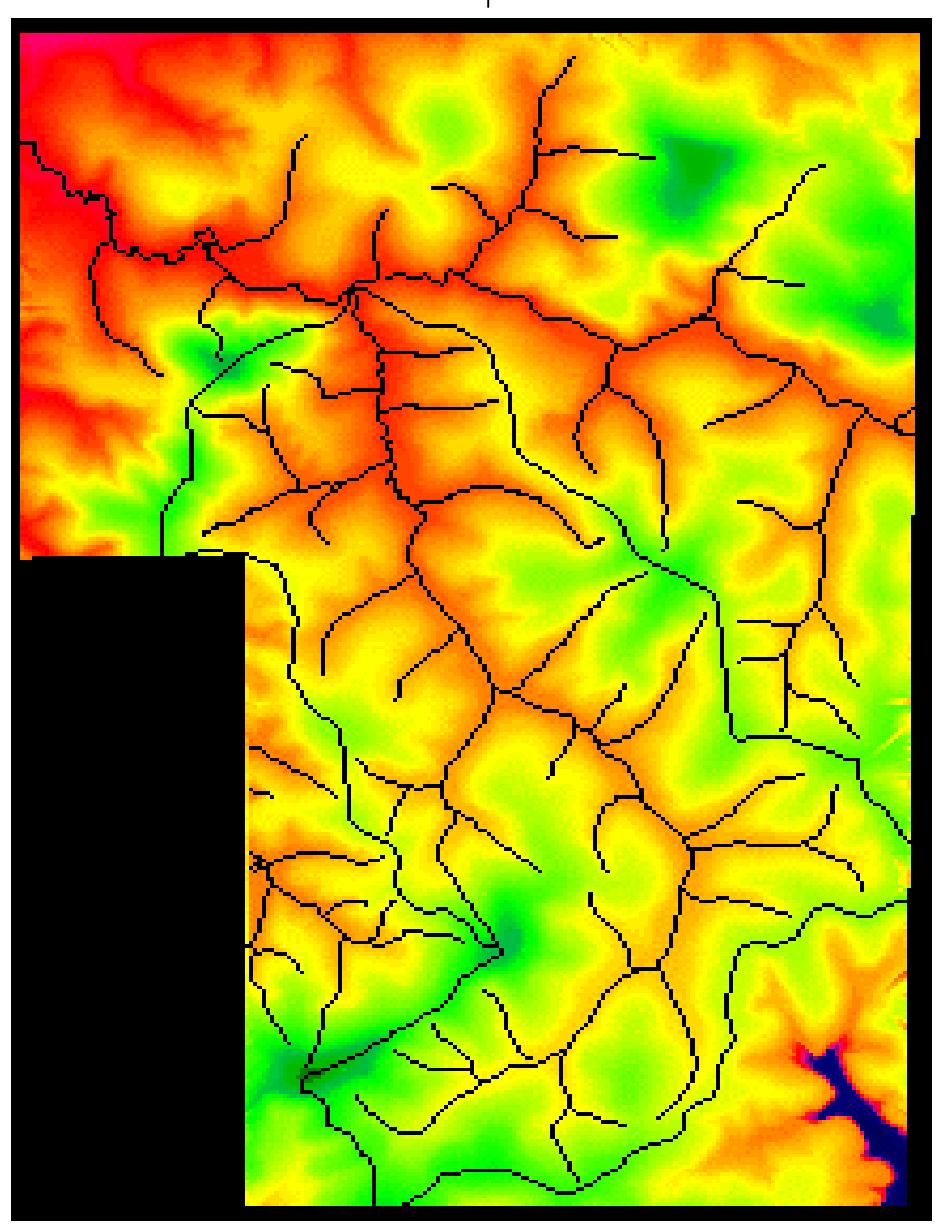

**Figura 7** – MDE Plana. Escala Aproximada: 1:50.000

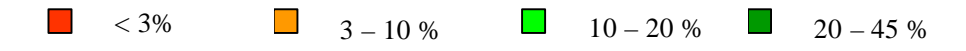

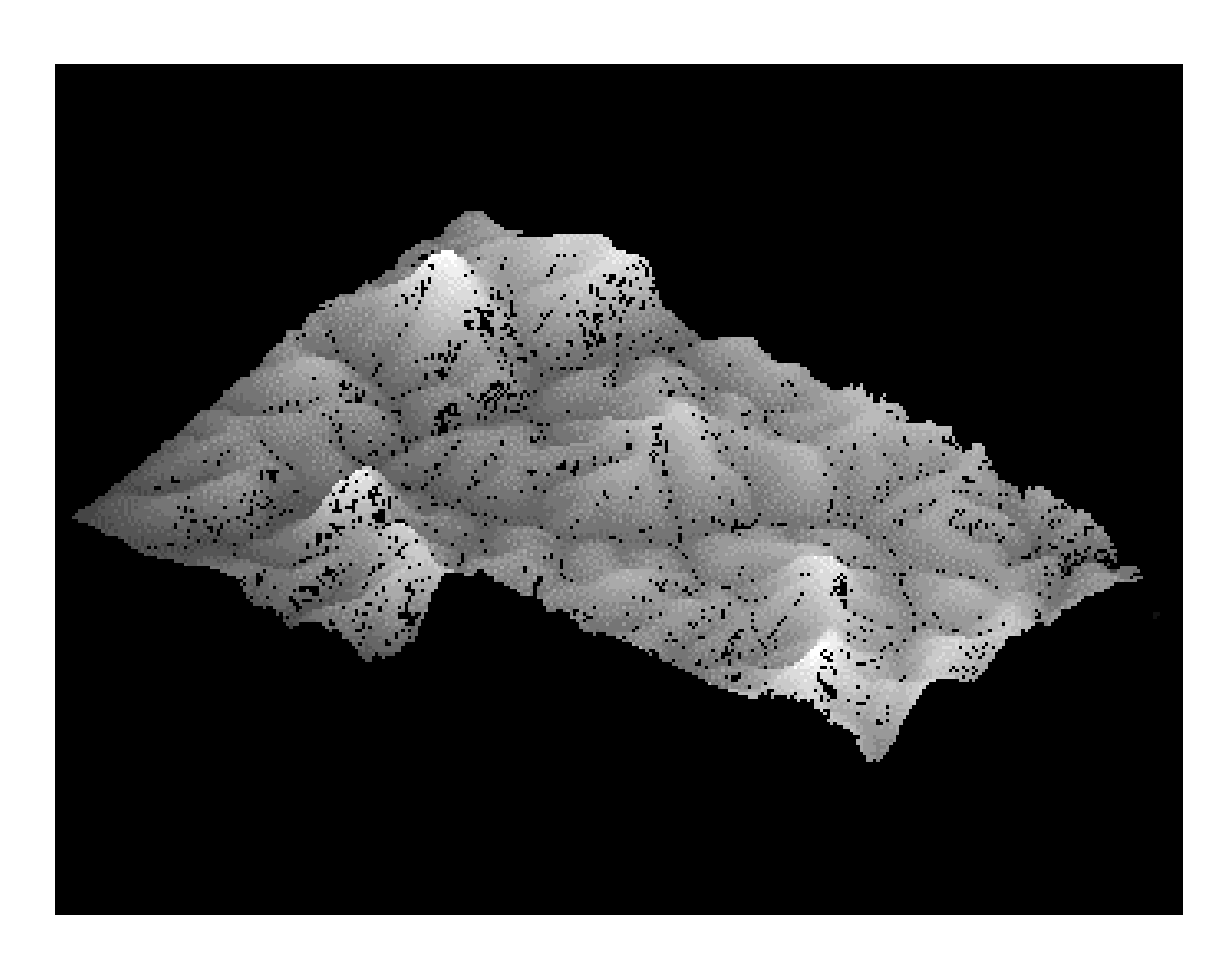

N

Figura 8 - Imagem MDE em 3 D. Escala Aproximada 1:50.000

#### **3.4 - Geração de Mapa de Declividade**

"*A declividade é um parâmetro da vertente que é definido pelo ângulo formado pelo plano horizontal e o de inclinação do terreno, dado pela medida do arco tangente ao ângulo formado por aqueles". (INPE, 1998)*

*"Geração de mapas de declividade: através dos arquivos TIN ou GRID do MDT, podem ser definidas classes de declividade, às quais são associadas cores, exemplos: 0 - 2,5 %; 2,5 - 5 %.."* (ROCHA, 2000)

O mapa de declividade é um instrumento importante, pois, com ele pode-se identificar, definir e implantar: áreas agrícolas, áreas de irrigação, equipamentos sociais, áreas industriais, áreas urbanas, áreas de preservação e também pode ser utilizado na determinação das melhores trajetórias para a construção de estradas e na determinação da distribuição de antenas de transmissão ou recepção, de sinais de telecomunicações.

De acordo com cada classe de declividade pode-se atribuir finalidades do tipo: a área onde a declividade é superior a 45%, deve ficar destinada à preservação ambiental, pois, estas são áreas muito íngremes e qualquer tipo de ocupação urbana ou de desmatamento poderá afetar drasticamente a região. No caso de uma ocupação esta estaria sendo instalada em uma área de risco e conseqüentemente a população teria muitos problemas com deslizamentos de encostas, e no caso de um desmatamento, esta área ficaria descoberta aumentando assim a susceptibilidade a erosão.

# PARAMENTROS FÍSICOS DA LEI FEDERAL Nº 4.771, DE 15 SETEMBRO DE 1968. QUE INSTITUI O NOVO CÓDIGO FLORESTAL

Pelo artigo 2º são consideradas de preservação permanente, pelo só efeito desta Lei, as florestas e demais formas de vegetação natural situadas:

a) ao longo dos rios ou de qualquer curso d'água desde o seu nível mais alto em faixa marginal cuja largura mínima será:

1 - de 30 metros para os cursos d'água de menos de 10 metros de largura;

2 - de 50 metros para os cursos d'água que tenham de 10 a 50 metros de largura;

3 - de 100 metros para os cursos d'água que tenham de 50 a 200 metros de largura.

4 - de 200 metros para os cursos d'água que tenham de 200 a 600 metros de largura;

5 - de 500 metros para os cursos d'água que tenham largura superior a 600 metros;

b) ao redor das lagoas, lagos ou reservatórios d'água naturais ou artificiais;

c) nas nascentes, ainda que intermitentes e nos chamados "olhos d'água", qualquer

que seja a sua situação topográfica, num raio mínimo de 50 metros de largura;

d) no topo de morros, montes, montanhas e serras;

e) nas encostas ou partes destas, com declividade superior a 45º equivalente a 100% na linha de maior declive;

f) em altitude superior a 1.800 metros, qualquer que seja a vegetação.

Esta lei estabelece, ainda, no parágrafo único do artigo 2º, que no caso de áreas urbanas, assim entendidas as compreendidas nos perímetros urbanos definidos por lei municipal, e nas regiões metropolitanas e aglomerações urbanas, em todo o território abrangido, será observado o que dispõe os respectivos planos diretores e leis de uso do solo, respeitando os princípios e limites a que se refere o citado artigo.

São consideradas de preservação permanente, segundo o artigo 3º**,** as florestas e demais formas de vegetação natural, se assim declaradas por ato do Poder Público, quando forem destinadas:

a) a atenuar a erosão das terras;

b) a formar faixas de proteção ao longo de rodovias e ferrovias;

c) a proteger sítios de excepcional beleza ou de valor científico ou histórico;

d) a asilar exemplares da fauna ou flora ameaçados de extinção;

e) a assegurar condições de bem-estar público.

O parágrafo primeiro diz das condições para a supressão total ou parcial de florestas de preservação permanente, que só será admitida com prévia autorização do Poder Executivo Federal, quando for necessária à execução de obras, planos, atividades ou projetos de utilidade pública ou interesse social.

O artigo 10 proíbe a derrubada de florestas, situadas em áreas de inclinação entre 25 a 45 graus.

As florestas de domínio privado, não sujeitas ao regime de utilização limitada, são suscetíveis de exploração, obedecidas as restrições impostas no artigo 16.

No parágrafo 2º deste artigo é definida a reserva legal, que é uma área de, no mínimo, 20% de cada propriedade, onde não é permitido o corte raso, e que deverá ser averbada à margem da inscrição de matrícula do imóvel, no registro de imóveis competente, sendo impedida a alteração de sua destinação, nos casos de transmissão, a qualquer título, ou de desmembramento da área.

No parágrafo 3º é estendida a aplicação da reserva legal de 20%, para todos os efeitos legais, ás áreas de cerrado.

# PARAMETROS FÍSICO-TERRITORIAIS DA LEI ESTADUAL  $N^0$  10.561/91, QUE DISPÕE SOBRE A POLÍTICA FLORESTAL DO ESTADO DE MINAS GERAIS

As disposições desta lei são detalhadas no Decreto  $n^0$  10.561/91 que é apresentado a seguir.

# PARAMETROS FÍSICO-TERRITORIAIS DO DECRETO ESTADUAL Nº 33.944/92. QUE REGULAMENTA A LEI ESTADUAL  $N^0$  10.561/91. QUE DISPÕE SOBRE A POLÍTICA FLORESTAL DO ESTADO DE MINAS GERAIS.

O artigo 70 regulamenta as áreas de preservação permanente previstas no Novo Código Florestal, mantendo as mesmas larguras mínimas das faixas de preservação daquele código.

A novidade é que este artigo define, no inciso III, a largura mínima das faixas marginais ao redor das lagoas, lagos ou reservatórios d'água naturais ou artificiais, desde o seu nível mais alto, médio horizontalmente, em faixa marginal cuja largura mínima seja:

- a) 30 metros para os que estejam situados em áreas urbanas;
- b) 100 metros para os que estejam situados em áreas em área rural, excetos:

Os corpos d'água com até 20 hectares de superfície, cuja faixa marginal seja de 50 metros;

c) 100 metros as represas hidrelétricas.

Outras novidades introduzidas por este regulamento são:

- Inciso V estabelece a proporção a ser preservada nos topos de morros, montes, montanhas, assim especificado: "...em área delimitadas a partir da curva de nível correspondente a 2/3 da altura mínima da elevação em relação a base;"
- Inciso VII estabelece que nas linhas de cumeadas, 1/3 superior, em relação à sua base, nos seus montes, morros e montanhas, fração essa que pode ser alterada para maior, mediante critério técnico do órgão competente, quando as condições ambientais assim o exigirem,"

# PARAMETROS DA RESOLUÇÃO CONAMA Nº 001. DE 23 DE JANEIRO DE 1986 QUE DISPÕE SOBRE DEFINICOES. AS RESPONSABILIDADES. OS CRITÉRIOS BÁSICOS E AS DIRETRIZES GERAIS PARA USO E IMPLEMENTAÇÃO DA AVALIACÃO DE IMPACTO AMBIENTAL

O artigo 20, em seu inciso XV, determina que o licenciamento de projetos urbanísticos, acima de 100 há. ou em áreas consideradas de relevante interesse ambiental, a critério da SEMA e dos órgãos municipais e estaduais competentes, depende de elaboração de estudo de impacto ambiental e respectivo relatório de impacto ambiental - RIMA, a serem submetidos a aprovação do órgão estadual competente, e do IBAMA em caráter supletivo, por considerar que o parcelamento de áreas superiores 100 há. é uma atividade modificadora do meio ambiente.

## PARAMETROS DA RESOLUÇÃO CONAMA Nº004. DE 18 DE SETEMBRO DE 1985 QUE DISPÕE SOBRE RESERVAS ECOLÓGICAS.

## FORMAÇÕES FLORISTICAS E ÁREAS DE FLORESTAS DE PRESERVAÇÃO PERMANENTE

O artigo 3º regulamenta alguns dispositivos do Código Florestal, inovando-o. Na verdade esta Resolução determina que são Reservas Ecológicas:

a) - as florestas e demais formas de vegetação natural situadas:

I - ao longo dos rios ou de outro qualquer corpo d'água, em faixa marginal além do leito maior sazonal medida horizontalmente, cuja largura mínima será:

• de 5 metros para rios com menos de 10 metros de largura;

• igual a metade da largura dos corpos d'água que meçam de 10 a 200 metros;

• de 100 metros para todos os cursos d'água cuja largura seja superior a 200 metros;

II - ao redor das lagoas, lagos ou reservatórios d'água naturais ou artificiais, desde o seu nível mais alto medido horizontalmente, em faixa marginal cuja largura mínima será:

• de 30 metros para os que estejam situados em áreas urbanas;

• de 100 metros para os que estejam em áreas rurais, exceto os corpos d'água com até 20 hectares de superfície, cuja faixa marginal será de 50 metros'

• de 100 metros para as represas hidrelétricas.

III - nas nascentes permanentes ou temporárias, incluindo os olhos d'água e veredas, seja qual for sua situação topográfica, com uma faixa mínima de 50 metros e a partir de sua margem, de tal forma que proteja, em cada caso, a bacia de drenagem contribuinte.

IV - no topo de morros, montes e montanhas, em áreas delimitadas a partir da curva de nível correspondente a 2/3, da altura mínima da elevação em relação à base;

V- nas linhas de cumeada, em área delimitada a partir da curva de nível correspondente a 2/3 da altura, em relação à base, do pico mais baixo da cumeada, fixando-se a curva de nível para cada segmento da linha da cumeada equivalente a 1000 metros;

VI - nas encostas ou partes destas, com declividade superior a 100% ou 450 na sua linha de maior declive.

O artigo 4º dispõe que, nas montanhas ou serras, quando ocorrem dois ou mais morros cujos cumes estejam separados entre si por distâncias inferiores a 500 metros, a área total protegida pela Reserva Ecológica abrangerá o conjunto de morros em tal situação e será delimitada a partir da curva de nível correspondente a 2/3 a altura, em relação à base do morro mais baixo do conjunto.

Os parâmetros acima citados serviram de base para a elaboração de cartas cujos temas correspondem às restrições ao parcelamento do solo, tais como:

- 1) desenho do modelo (MDT) em perspectiva.
- 2) mapas de declividades;
- 3) mapas de áreas de abrangência de faixas de domínio, de uso restrito ou proibitivo, como as áreas de preservação ou áreas de segurança, que são destinadas à conservação de espécies, a proteger ambientes especiais ou a prevenir inundações ou, ainda, a garantir a segurança das populações que convivem de equipamentos viários, represas, duetos das mais diversas naturezas e a assegurar a integridade destas estruturas;
- 4) mapa de características geotécnicas;
- 5) mapa de risco geológico/geomorfológico,
- 6) mapa de vegetação.

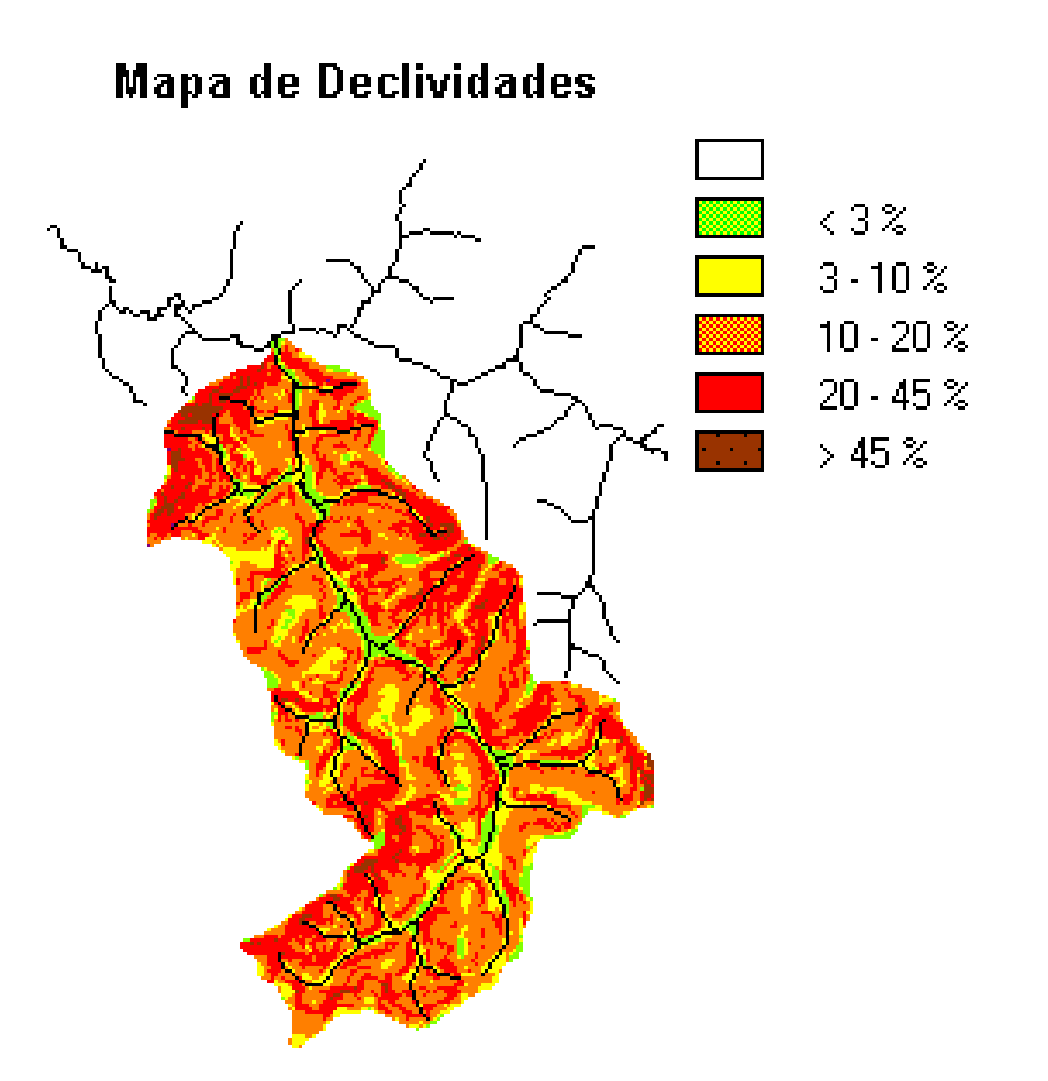

Escala Aproximada: 1:50.000

 $N<sup>4</sup>$ 

#### **3.5 - Análise do Modelo Digital de Elevação - MDE**

O resultado do trabalho na bacia do Córrego Biquinha, foi a geração de um mapa digital temático de classes de declividades, onde é indicado a distribuição espacial das diferentes classe, existentes na região.

Para estas classes podem ser atribuídos, usos de acordo com cada porcentagem da declividade, que são:

**Classe <**  $3\%$  - representa cerca de 7.8% da área de estudo  $(1.03 \text{ Km}^2)$  é formada por áreas planas ou quase planas, onde o escoamento superficial é muito lento ou lento. A inclinação do terreno não restringe o uso de máquinas agrícolas, e no terreno de forma geral não existe erosão hídrica significativa, exceto, em vertentes cujas rampas sejam muito longas e os solos suscetíveis à erosão.

**Classe 3 - 10%** - representa 13.4% da área da Bacia do Córrego Biquinha  $(1.76 \text{ Km}^2)$ , que compreende áreas com relevo variando do suave ao ondulado, o tipo de escoamento pode passar do lento, médio e indo até o rápido, o tipo de declividade não prejudica o uso de máquina agrícolas. A erosão hídrica oferece poucos problemas e, estes, podem ser controlados com práticas simples de conservação. No caso de um cultivo mais intenso da área, deve-se aplicar uma conservação mais complexa.

**Classe 10 - 20%** - esta classe representa 31,5% da área de estudo (4,13 Km<sup>2</sup>). Compreende áreas muito inclinadas ou colinosas, onde o escoamento superficial é rápido em sua maior parte. Com raras exeções, maiores inclinações, é possível o uso de máquinas agrícolas apesar de ser com dificuldades. Solos desta classe são muito arenosos, com alguns latossolos. Normalmente áreas deste tipo só devem ser usadas para cultivos perenes, pastagens ou reflorestamentos.

**Classe 20 - 45%** - cerca de 44,5% da área total  $(5,84 \text{ Km}^2)$  pertence a esta classe, ou seja, esta classe representa a maior abrangência dentro da região. São áreas fortemente inclinadas cujo escoamento superficial é muito rápido e, dependendo do solo, pode ser extremamente suscetível a erosão. Somente as máquinas agrícolas especiais ou mais leves podem ser usadas e, assim mesmo, com dificuldades.

**Classe > 45%** - esta classe de declividade representa apenas 2,6% da área  $(0,37 \text{ Km}^2)$ . É constituída por áreas íngremes, de regiões montanhosas, onde, praticamente, nenhum tipo de máquina agrícola pode trafegar. O escoamento superficial é sempre muito rápido e os solos extremamente suscetíveis à erosão hídrica.

#### **4 - Considerações Finais**

De acordo com o mapa pode-se definir o relevo da Bacia do Córrego Biquinha como bastante ondulado, mas com pouca abrangência da classe de declividade superior a 45%.

Com a atribuição do uso da terra de acordo com a porcentagem da declividade, pode-se verificar que a Bacia do Córrego Biquinha possui 52,78% de sua área  $(6.9 \text{ Km}^2)$ , com declividade entre 0 e 20% e estas podendo ser destinadas ao uso agrícola e com o uso de máquinas. A partir da classe 20% o uso da terra fica restrito, podendo ser utilizados apenas para agriculturas perenes ou reflorestamentos.

De acordo com uma das propostas iniciais deste trabalho, podemos classificar as áreas cujas declividades sejam superiores ou iguais a 45%, como áreas de preservação e ainda as regiões mais baixas, (matas ciliares), aquelas com declividade inferior a 3%.

Nestas áreas de preservação serão formados os chamados corredores ecológicos, ou seja, área que permitam o movimento e o intercâmbio entre animais e plantas, sem a interferência antrópica. Sendo esta proposta uma forma estratégica de desenvolvimento e manejo para a conservação e o uso sustentável do meio.

### **5 - Conclusão**

Após utilizar sobre o Sistema de Informações Geográficas (SIG), para o presente trabalho pode-se definir este sistema como um instrumento indispensável no mundo de hoje, devido suas diversas aplicações e dos excelentes resultados obtidos com sua aplicação.

Com o Sistema Cartografia Digital e Modelagens de Dados Espaciais, a necessidade de trabalho de campo fica reduzido, devido a este sistema permitir um alto grau de confiabilidade no resultado final do trabalho, com isso ainda permite uma redução considerável dos custo de um projeto.

Outros fatores importantes da utilização deste sistema são:

- Possibilidade de gerar vários outros produtos automaticamente;
- Rapidez;
- Cruzamento entre várias informações automaticamente;
- Geração de novos produtos cartográficos;
- Facilidade de análises.

### **Referências Bibliográficas**

- ASSAD, Eduardo Delgado; SANO, Edson Eyji. Sistema de Informação Geográfica - aplicações na agricultura. Brasília, DF, 1993.
- Fernandes, Maurício R. Conservação dos Solos em Minas Gerais Evolução e Perspectivas. In: Ecominas On-Line Ecologia e Desenvolvimento em Debate, Belo Horizonte. MG, 1994. (http://www bhnet.com.br/~ecominas/edu/lago/solos.htm)
- FILHO, Britaldo Silveira Soares. Análise de paisagem: fragmentação e mudanças. Belo Horizonte, 1998.
- FURTADO. Ângela Marques. Metodologia para extração de informações hídricas a partir de um modelo digital de elevação utilizando sistemas de informações geográficos. Belo Horizonte, 1998.
- GeoMinas Programa Integrado de Uso das Tecnologias de Geoprocessamento pelos Órgãos do Estado de Minas Gerais. Belo Horizonte, MG, 1995. (http://www.geominas.mg.gov.br)
- Instituto de Nacional de Pesquisas Espaciais. Geoprocessamento para Análises Ambientais. 2ª ed. São José dos Campos - SP, 1998.
- LEPSCH, Igor Fernando. Manual para levantamento utilitário do meio físico e classificação de terras no sistema de capacidade de uso. Sociedade Brasileira de Ciências do Solo. 2ª ed, Campinas 1991.
- PINTO, Silvânia A . Um sistema de representação de relevos. Belo Horizonte / MG, 1994
- PRESIDÊNCIA DA REPÚBLICA. Lei nº 4.771 de 15 de Setembro de 1965, Institui o Novo Código Florestal. Presidência da República, subchefia para Assuntos Jurídicos. Brasília, 1965.
- ROCHA, César Henrique Barra. Geoprocessamento, Tecnologia Transdisciplinar. Juiz de Fora, MG: Ed. Do Autor, 2000.
- TEIXEIRA, Amândio Luís de Almeida; MORRETI, Edmar; CHRISTOFOLETTI, Antônio. Introdução aos Sistemas de Informações Geográficas. Rio Claro, 1992.

WWW. Cidades.mg.gov.br